**Download Adobe Photoshop Touch For PC**

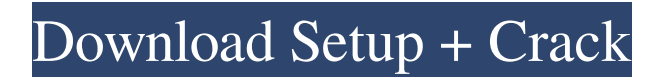

### **Photoshop Touch For Phone Apk Download Crack + X64**

Contents Advertisement The installation process Where to download Photoshop from Adobe? The most straightforward way is to download it through the Adobe website. However, the website also has a download manager, which is especially useful if you need to download a very large file at once. The installer includes the full version of Photoshop. If you only have the trial version, however, the software is installed to a folder of your choosing, which is why the installer will ask you if you want to reinstall Photoshop. For example, the default location is C:\Program Files (x86)\Adobe\Adobe Photoshop CS4\, but you can change this to any other location on your computer. The installer will install Photoshop and all the programs and files that it needs (such as AutoFilter, Bridge, and Camera RAW ), and will create an icon on your desktop. Setting up a Photoshop workspace To use Photoshop, you'll need to prepare a blank canvas for your editing. Create a new document. The usual size is 1600 x 1200 pixels. Click the New, and choose the appropriate Photoshop window. You can import a photograph and work with it in the main Photoshop window, use a Windows workspace, or create a Photoshop document (.psd) or Smart Object (.psod). Windows users will use a Photoshop window. The main Photoshop window allows you to work on multiple Photoshop documents at once. Photoshop document (.psd): By the default, Photoshop opens a new.psd file each time a new document is created, creating a new Photoshop file for every new image. If you work with a lot of files, this can add up, as a lot of images will be opened. If your main file has many layers, you can make them visible by clicking Window, and selecting Open Recent. You can re-use an image by opening it in the Photoshop window. Use the New Document icon on the workspace toolbar (see box, right) to start a new Photoshop file. Photoshop Smart Object (.psod): A Photoshop Smart Object is a way of working with multiple layers of an image. With a Photoshop document (.psd) file, you have to do everything within a single file. However, with a Photoshop Smart Object (.psod) file, all the information is saved in a separate file, so you can work with multiple layers. How many layers can you have? The number of layers you can have in

## **Photoshop Touch For Phone Apk Download Crack Patch With Serial Key [Latest]**

Therefore, it is a great resource for the smaller, home use, and even a place where you can get to learn more about Adobe Photoshop as it has the same level of complexity for professionals as the fullpowered Photoshop. In this guide, we will show you the process of loading and printing images with Photoshop Elements and use as many useful editing tools as we can in a very short time, which is the purpose of this tutorial: The Process: Visit the place you want to print or have printed for instance a website Visit the website (After you have downloaded the images from the website) and print the images (Printing from a website) You can also print the images from your computer or smartphone using the file you have downloaded previously See an example below: Free Font Awesome Icons We also have free Font Awesome icons to use as you wish in your site. If you're looking to add a special touch to a project or site, you can use these free icons to make a fantastic variety of possible choices. You will find them under the "Free" section of the Font Awesome website. Free Icon in the "Free" section of the Font Awesome website Also, you can get a free.PSD file containing this icon set here. Add the stock icon link on the main page. About Photoshop Elements (Spoiler alert!) Photoshop Elements is a simple, easy-to-use graphics software, free of charge. It includes basic image-editing, animation, graphics, and Web design tools. The program is designed to be simple, yet powerful enough to enable you to transform your images into works of art. Before starting the main process, let's see a few links that will help us throughout this tutorial: Photoshop Elements (Free version: 3.1.2) How to use Elements (Free: 15.6 GB) Speed up the process (Free: 6.4 GB) Advanced Editing (Free: 9.4 GB) Tutorials (Free: 2 GB) Video Tutorials (Free: 12 GB) You can also find a list of the

most useful tutorials at: Here are a few links for other Photoshop tutorials that can help you with 05a79cecff

#### **Photoshop Touch For Phone Apk Download Crack+ Serial Key 2022 [New]**

Creating new brushes is the key to Adobe's creation of the ultimate photo editor. Once you've downloaded and installed the software, get going by firing up the Brush Presets menu. Adobe's 3D toolkit includes built-in Brush Preset System brushes. They provide access to a wide range of photoediting tools, including simple selections, edge selection, and fill and mask options. Use these brushes in exciting ways to create your own custom Photoshop brushes. These brushes are useful for photos, Web sites, houses, or anything else with an identifiable feature. If you like the simple nature of Adobe's 3D brushes, go ahead and explore the rest of this Photoshop tutorial. If you're interested in exploring Adobe's 3D toolkit, go to this link for a complete index of Photoshop 3D objects. Open a new document in Photoshop, then choose View  $\rightarrow$  Toolbars  $\rightarrow$  3D  $\rightarrow$  3D Effects  $\rightarrow$  Effect Controls panel to load a 3D effect. If your monitor has Display settings set to "Stretch" (the default), you'll have to change the settings to "Fit to Screen." If you need to zoom, drag the zoom scale to the left and then to the right. If you want to zoom in, zoom to the largest size. If you want to zoom out, zoom to the smallest possible size. To show the 3D effect, click the Show Preview button on the Display settings dialog box (or press Shift+Ctrl+V). You may find that your version of Photoshop has a default 3D effect that's not as usable as the one in this tutorial. Your default 3D effect may not include the Preview button or the Display settings tool. If you see a 0% preview, you may have to choose a 3D effect in the 3D Effects menu (3D  $\rightarrow$  3D Effects  $\rightarrow$  Effects Controls panel), then press the Preview button to see how your 3D effect will look. If you can't find the Effects Controls panel, open the 3D menu (3D  $\rightarrow$  3D Effects  $\rightarrow$  Effects Controls panel). Load the Cross-Edges brush from the Brush Presets or use the selection box to select an existing object in your image. Click and drag to draw an outline that you can edit later. Click and drag the selection box around any objects you want to remove. To edit the object, use

#### **What's New In?**

Q: How to interact with windows from within linux containers? I am starting to work with docker and I am finding Dockerfiles to be a bit too specific to my needs, I was wondering what are the major pain points I will have to deal with. I tried reading the official docs but they are not very detailed so I am not sure if I am correctly interpreting them. For example the official documentation say: My main doubts are mainly around user interaction inside a container, I see how Docker creates a "real" user named "docker" with a password and ssh keys etc so that I can connect to the container as a user outside the container but, What happens when I change a password inside a container, since I don't have the root access to do this. What happens if my container is restarted, since I would have to login inside the container again, don't I need to store the container\_id or some other unique identifier? I saw that you can run commands inside the container using "volumes" but what happens if I need to run something like sudo? A: Everything is going to be done by that root user and then run as the owner of that container. The volume can be used to allow any user on the host to run as root inside the container. As you mentioned ssh. The container connects to the host and all other network traffic is happening via docker. The ssh key is being stored in the image as an artifact. All of this is going to be well documented in the Docker manual pages. A: Part 1. When you perform user change or add/remove user, docker creates new user with same name. So everything for the user you just changed is going to be all right. As far as i know every user has same permission as the original root user. So you can look inside docker files to see whats the root user's permission. if you need something on your container (for exemple the harddrive for log) you can use volumes. Part 2. If you need to restart the container all you need to do is have docker reload the image and container is going to be restarted. I can't see any clear advantage from using volumes instead of every user having their own own files. deanoors/admx), Joran Dorland (Juvenil de Haarlem), Raffaele Fargia

# **System Requirements:**

- Windows 7, Windows 8 or Windows 10 (64-bit), with DirectX 9 or higher graphics driver, minimum system requirements: - 2GB VRAM - AMD Radeon HD5000 or higher, Nvidia GeForce 4200 or higher - Intel Core2 Duo or equivalent, Intel Pentium D 3.0GHz or equivalent - 800MHz processor - 1GB RAM - Internet connection required - 3GHz processor or higher Vendor and product names are registered trademarks of their respective owners. © 2015 Zynga

<https://newsbaki.com/wp-content/uploads/2022/07/anfroz.pdf> [https://mindspa-india.com/wp-content/uploads/2022/07/to\\_download\\_photoshop.pdf](https://mindspa-india.com/wp-content/uploads/2022/07/to_download_photoshop.pdf) [http://www.kiochi.com/%product\\_category%/free-jersey-fonts-new-jersey-font](http://www.kiochi.com/%product_category%/free-jersey-fonts-new-jersey-font) <http://adomemorial.com/2022/07/01/adobe-photoshop-cs2-9-0r-2/> [https://lit](https://lit-mesa-90130.herokuapp.com/super_ultimate_skin_retouching_plugin_for_photoshop_free_dow.pdf)[mesa-90130.herokuapp.com/super\\_ultimate\\_skin\\_retouching\\_plugin\\_for\\_photoshop\\_free\\_dow.pdf](https://lit-mesa-90130.herokuapp.com/super_ultimate_skin_retouching_plugin_for_photoshop_free_dow.pdf) <https://greengrovecbd.com/wp-content/uploads/2022/07/hanwas.pdf> <https://www.cameraitacina.com/en/system/files/webform/feedback/napofern82.pdf> <https://beznaem.net/wp-content/uploads/2022/07/valjay.pdf> [https://teko.my/upload/files/2022/07/RPZoNbdyrxY4DzZ6GKrq\\_01\\_4806d9654b67122c7885aa8d](https://teko.my/upload/files/2022/07/RPZoNbdyrxY4DzZ6GKrq_01_4806d9654b67122c7885aa8d785166bc_file.pdf) [785166bc\\_file.pdf](https://teko.my/upload/files/2022/07/RPZoNbdyrxY4DzZ6GKrq_01_4806d9654b67122c7885aa8d785166bc_file.pdf) <https://pascanastudio.com/how-to-get-photoshop-cs5-windows-version-full-unlocked/> [https://thaiherbbank.com/social/upload/files/2022/07/RkgSSvG2hh5xaddUA7wj\\_01\\_8845ffcc096f3](https://thaiherbbank.com/social/upload/files/2022/07/RkgSSvG2hh5xaddUA7wj_01_8845ffcc096f3d4eb5e4761174c3579b_file.pdf) [d4eb5e4761174c3579b\\_file.pdf](https://thaiherbbank.com/social/upload/files/2022/07/RkgSSvG2hh5xaddUA7wj_01_8845ffcc096f3d4eb5e4761174c3579b_file.pdf) <http://bekasiworkhub.com/?p=738> <http://zakadiconsultant.com/?p=11066> <https://www.careerfirst.lk/sites/default/files/webform/cv/hayzfanc956.pdf> <http://emforma.cm-amadora.pt/blog/index.php?entryid=3571> <https://nisharma.com/visiting-card-design-in-photoshop-psd-free-download/> <https://check-list-demenagement.fr/wp-content/uploads/2022/07/g726.pdf> <https://senr.osu.edu/system/files/webform/franyul618.pdf> <https://rko-broker.ru/2022/07/01/photoshop-fonts-and-more/>

<https://khakaidee.com/photoshop-clothes-eraser-tool-steve-laurent/>